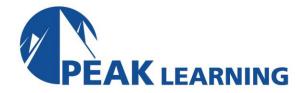

# Word Intermediate (1 Day)

#### Overview

Ready to take your Microsoft Word skills to the next level? In this class, you will learn to use advanced formatting, drawing tools, tables, column layouts, custom fields and more!

**Target Audience:** Students who have basic Microsoft Words skills and are ready to create more professional document using sophisticated design features.

Our instructor-led online classes are conducted the most current version of the software. If you're on an earlier version our instructor will point out the minor differences between versions where they exist.

#### Goals

- Learn to use Word's advanced editing tools.
- Learn to work with images, including placing and sizing images, wrapping text around images, and using borders and effects.
- Learn to adjust page orientation and layout.
- Learn to work with columns.
- Learn to work with page and section breaks.
- Learn about document views, using the navigation pane, and viewing multiple windows.

## **Outline**

#### **Advanced Formatting**

Shading and Borders Setting Line and Paragraph Spacing Changing Styles

Benefits of Styles

Setting a New Style Set as Default

**Resolving Multi-Document Style Conflicts** 

**Customizing Settings for Existing Styles** 

**Creating Character-Specific Styles** 

Assigning Keyboard Shortcuts to Styles

Copy Styles from Template to Template Using the Styles Organizer

Paragraph Marks and Other Formatting Symbols

Editing PDF Documents in Microsoft Word

#### **Working with Tables**

Inserting a Table

**Converting Tables to Text** 

Adding a Table Title

**Modifying Table Fonts** 

**Sorting Table Data** 

**Setting Cell Margins** 

**Modifying Table Dimensions** 

Merging Cells

Applying Formulas to a Table

**Ink Equations** 

**Table Styles** 

Formatting a Table

#### **Working with Images**

**Inserting Images** 

Adding Quick Styles to Images

Placing and Sizing Images

Wrapping Text around an Image

Adjusting Images

**Borders and Effects** 

### **Page Layout**

Orientation and Paper Size

Using Live Layout and Alignment Guides

Live Layout

Alignment Guides

Formatting Text in Columns

**Advanced Formatting** 

**Set Character Space Options** 

Set Advanced Character Attributes

Add Linked Text Boxes

Working with Fields

Add Custom Fields

Modify Field Properties

**Create Custom Field Formats** 

Add Field Controls

Link to External Data

Page and Section Breaks

**Preventing Orphans** 

Adding Page and Section Breaks

#### **Working with Illustrations**

Adding and Editing Charts

Working with Clip Art

**Using Shapes** 

**Positioning Shapes** 

**Shape Formatting** 

Adding and Modifying Text in Shapes

**Wrapping Text Around Shapes** 

Working with Icons

Using 3D Models

Working with SmartArt

Inserting SmartArt

Modifying SmartArt

Positioning SmartArt

**Creating Captions** 

**Modify Caption Properties** 

**Using Cross-References** 

**Using Building Blocks** 

**Inserting Text Boxes** 

Moving Building Blocks between

**Documents** 

**Editing Building Block Properties** 

#### **Viewing Your Documents**

**Document Views** 

Viewing Document Pages Side to Side

The Resume Reading Feature

Using the Navigation Pane

Use Show/Hide

Multiple Windows

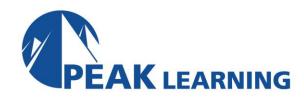